## Uploading Information from a Student's IEP

If a student has an IEP, you MUST provide required information contained in the IEP to the teacher. Current requirements include sections 4, 5 and 6 of the IEP:

- SUBJECTS, COURSES, OR ALTERNATIVE PROGRAMS TO WHICH THE IEP APPLIES (section 4)
- ACCOMMODATIONS (section 5)
- PROVINCIAL ASSESSMENTS (section 6)

## **NOTE:**

On the dashboard of PRISM there is a widget entitled, Accepted Students Awaiting IEP Upload. Check this regularly by clicking the expand arrow:

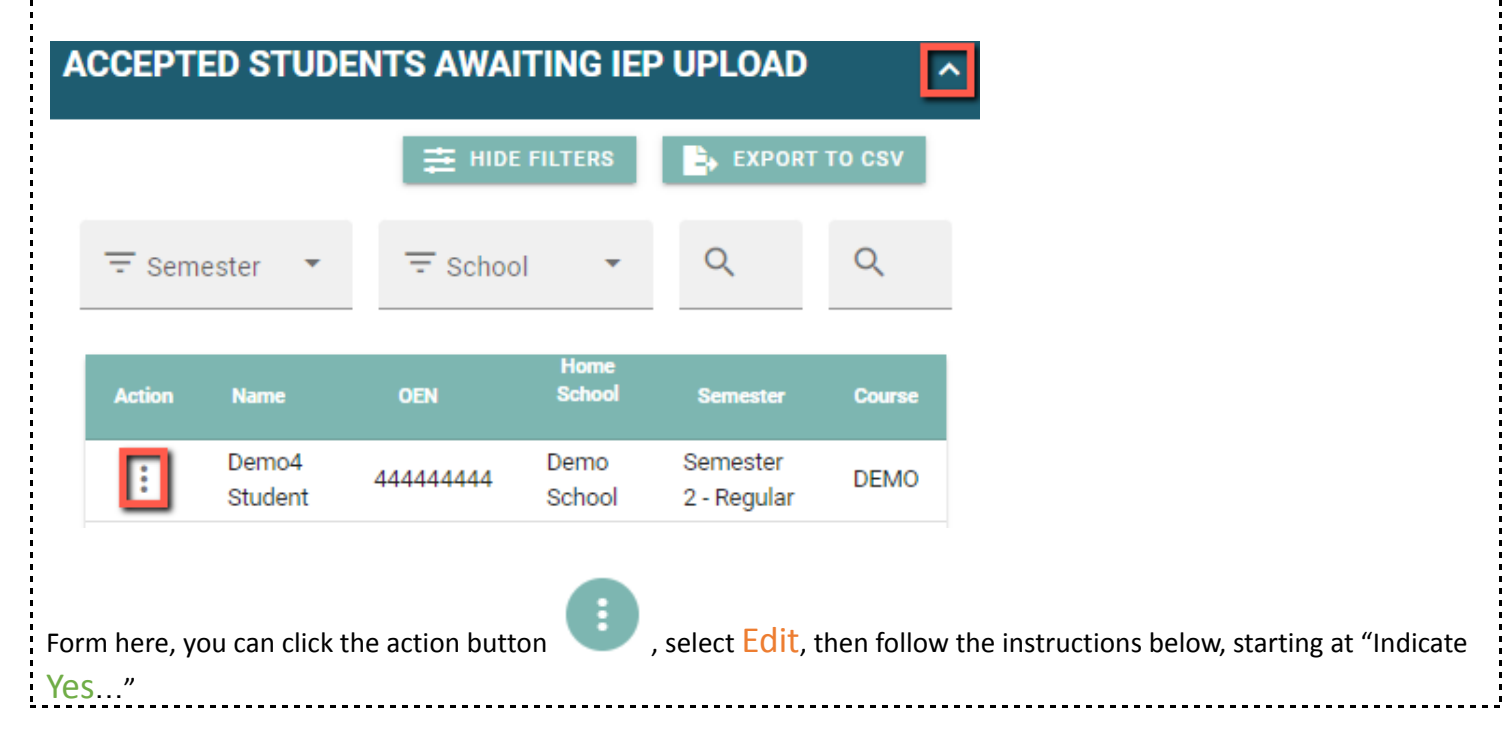

To do so, please:

Acquire a digital copy of the student's IEP or scan and save (as a PDF file) the required information.

Go to Students and Search by Name or OEN.

Click the Action button and select Edit.

## Indicate Yes for Does the student have an IEP? on this screen in the Personal Information section. Click the Choose Files button, locate and click on the IEP file, then click Open.

## **Personal Information**

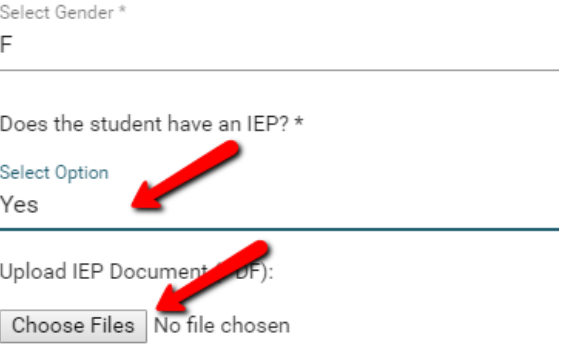

Click Update.